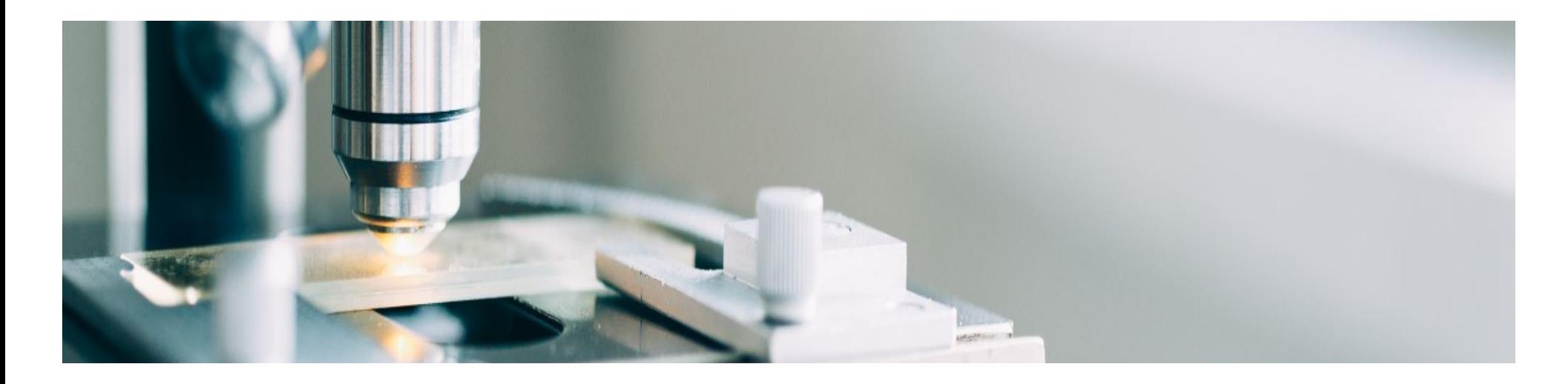

# **サプライヤー様向けオンボーディング**

MSDはSAP Aribaの導入により、調達から支払いまでのプロセスの円滑化、エラー低減、効率的なコラボレーショ ンを図ります。MSDはAriba Network (AN) を通じて発注書(PO)を送信し、サプライヤー様からの電子請求書を 受け取ります。

貴社のSAP Aribaアカウントの種類に応じて、[ordersender-prod@ansmtp.ariba.com](mailto:ordersender-prod@ansmtp.ariba.com)からAriba Networkへの参加手 順が記載された電子メール、または、同じ手順が記載されたインタラクティブな発注書(PO)をお受け取りいただ きます。これには、Ariba Networkを介してMSDとの業務取引開始依頼 (TRR) をご承認いただくリクエストが含ま れます。

**サプライヤーオンボーディングプロセスの詳細については、以下のリンクをクリックしてください。**

Aribaアカウントのオプション

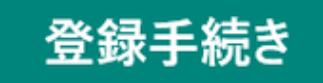

よくある質問

## **Aribaアカウントのオプション**

Aribaには、発注書(PO)を受け取り電子請求書を送信するための、下記2種類のアカウントがあります。

- **スタンダードアカウント**: Ariba Network (AN) に無料でアクセスすることができます。発注書(PO)を電子的 に受け取り、請求書を電子的に送信するという基本的な機能を利用できます。
- **エンタープライズ アカウント**:スタンダードアカウントの基本的なアクセスに加えて、Ariba Network(AN)の すべての機能を利用できます。以下の追加機能があります。
	- 発注履歴、ドキュメントのステータス、顧客との取引状況を把握するためのレポート作成
	- 24時間年中無休のオンラインでのカスタマーサービス へのアクセスおよび、SAP Aribaのグローバル ヘルプ センターへのアクセス
	- 各種請求や在庫予測を通じた高度なビジネスプロセスによる顧客との連携
	- EDIまたはcXMLを使用した注文処理と請求システムの統合
		- これによるコストを削減と顧客維持率の向上
	- ANアカウントホームページでの発注書と請求書を直接管理 この機能は取引件数が多い場合やANアカウントに複数の顧客がいる場合に便利です。

**スタンダードアカウントへの登録はMSDから貴社への最初の発注時に行われますが、エンタープライズ アカウン トへの登録はMSDのSAP Aribaの本稼働開始前に行われます.** 登録の詳細については、[登録手続き] タブを参照し てください。スタンダードアカウントのサプライヤー様に相応のお取引ボリュームがある場合、エンタープライ ズアカウントへのアップグレードの対象となる場合があります。

#### トップに戻る

## **登録手続き**

**サプライヤー様には、下記の2種類の登録をお願いいたします。それぞれ目的とタイミングが異なります。**

## **サプライヤー様のアカウント有効化**

**Ariba Network登録**

- サプライヤー様が**Ariba Network経由で発注書 (PO)を受け取り、電子請求書を送信できるよう になります**
- **下記いずれかのアカウントの有効化をお願いし ます**
	- **エンタープライズアカウントの有効化 (MSDのAriba本稼働前にTRRを承認)**
	- **スタンダードアカウントの有効化**
		- MSDの貴社宛て最初の発注書(PO) の発行時に、サプライヤー様は業 務取引開始依頼 **(TRR)** (インタラ クティブな電子メール) を受け取 ります。

**サプライヤーライフサイクルパフォーマ ンス (SLP)**

#### **当社へのお取引先登録**

- サプライヤー様がご自身で登録内容詳細を**管理** できるようになります
- **新しいサプライヤー様として登録の場合、また はすでにお取引のあるサプライヤー様の登録内 容詳細に変更があった場合に必要です。**

## **業務取引開始依頼 (TRR)**

アカウント有効化の一環として、サプライヤー様は、業務取引開始依頼(**TRR)**を承認するよう求められます。 承認すると、サプライヤー様のアカウントとMSDのアカウントがAriba Network (AN) 上でリンクされます。この リンクされた取引関係がない場合、MSDからの発注書(PO)を処理したり請求書を提出いただくことができませ ん。

すでにスタンダードまたはエンタープライズ アカウントをお持ちの場合は、そのアカウント情報を使用してログ インすると、システムが自動的にMSDを**AN**プロファイルにリンクします。お持ちでない場合は、システムでご登 録をお願いいたします。

#### **エンタープライズ アカウントのTRR承認:**

**TRR**を承認するためのリンクが記載されたメールを受信されましたら、以下の手順に従ってANアカウントを登録 してください。

- 「ordersender-prod@ansmtp.ariba.com」から受信した電子メールを確認します。
- 「必要なアクション」の下にある有効化リンクをクリックし、既存のアカウントでログインするか、新規 登録をしてください。

既存のアカウントがある場合 – TRRを承認するために、既存のアカウント情報でログインしてください。(シス テムは、既存アカウントと一致する可能性のあるアカウントがあればそれを表示しますので、ご確認くださ い。)既存のアカウントを認識されていない場合、またはネットワークに精通されていない場合は、ネットワー ク上でMSDと連携される前に、貴社内でご確認をお願いいたします。貴社でANアカウントをお持ちでない場合 は、新しいアカウントをご登録ください。

利用規約を確認して同意し、アカウントの設定を完了してください。

**スタンダードアカウントのTRR承認:**

スタンダードアカウントをお持ちの場合は、インタラクティブな電子メールで発注書を受け取ります。

- 電子メールの [注文を処理する] ボタンをクリックすると、既存のAribaアカウントにログインするか、スタ ンダードアカウントにご登録いただけます。(システムは、既存アカウントと一致する可能性のあるアカ ウントがあればそれを表示するので、ご確認ください。)既存のアカウントを認識されていない場合、ま たはネットワークに精通されていない場合は、ネットワーク上でMSDと連携される前に、貴社内でご確認 をお願いいたします。貴社でANアカウントをお持ちでない場合は、新しいアカウントをご登録ください。 ログイン後、発注書(PO)を確認し、電子請求書を送信します。請求書を発行できる唯一の方法であるた め、発注書電子メールを削除しないでください。
	- 元のメールを紛失した場合は、アカウントにログインして、発注書(PO)のコピーをメールに再送信できま す。

スタンダードアカウントの使用方法と登録方法に関するサポートドキュメントについては、SAP Aribaのサポート ホーム ページと、複数の言語で提供されている [便利なリンク] タブの手順をご参照ください。

## **サプライヤーライフサイクルパフォーマンス (SLP) 登録**

サプライヤーライフサイクルパフォーマンス (SLP) は、電子メール、住所、銀行情報の詳細などの機密情報をサ プライヤー様が管理できるようにするために**必**要な手順です。

SLPアンケートは**5日**以内に完了をお願いいたします。**5日**以内にご回答いただくことで、MSDはサプライヤー様 のデータを検証し、サプライヤー様はタイムリーに当社と取引できるようになります。

**次のステップ :**

- 「必要な対応: あなたはMSDのサプライヤーとして登録するよう招待されています」というタイトルの電子 メールを検索します。見つからない場合は、スパム フォルダを確認してください。
- このメールを開き、含まれているリンクをクリックします。
	- すでに**Ariba Networkユーザー**である場合は、既存のユーザー名とパスワードでログインします。
	- Ariba Networkユーザーでない場合は、アカウントを作成してください。 **注: このプラットフォーム への登録およびMSDとの取引に費用はかかりません。**

情報が送信されて承認されたら、アカウント情報を更新して送信します。

#### **情報が送信されて承認されると、次のことができるようになります。**

- 必要に応じて、Ariba Networkを介して直接貴社の情報を更新することができます
- すべての調達イベント、契約交渉、およびリスクアセスメントを、Ariba Network経由で直接行うことがで きます

SLP登録に役立つドキュメントとガイド

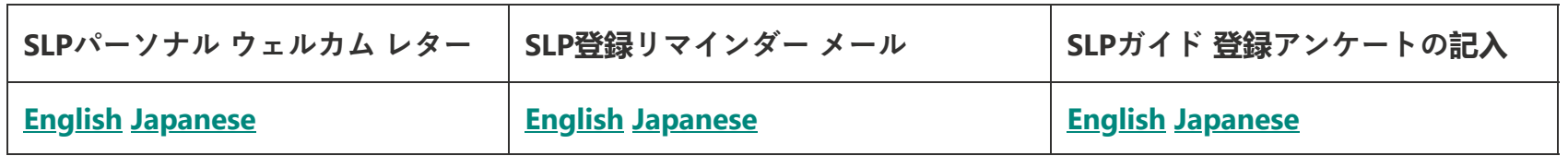

**他にSLPに関するご質問がありますか? サポート連絡先の詳細ページの [サプライヤーライフ サイクルパフォー マンス (SLP)] タブをクリックしてください。**

#### トップに戻る

# **よくある質問**

- **自社がすでにAriba Network ID (ANID) を持っているかどうかを確認するにはどうすればよいですか?**
	- 業務取引開始依頼 (TRR) の有効化リンクをクリックして [新規アカウントの作成] を選択すると、シス テムは既存アカウントと一致する可能性のあるアカウントがあればそれを表示しますので、ご確認く ださい。新しいアカウントの作成を続行するか、アカウント情報を入力して既存のIDでログインする ことができます。既存アカウントを選択した場合、貴社のシステム管理者に連絡して必要な権限を取 得する必要があることを示すメッセージが表示されることがあります。貴社Ariba管理者の名前が表 示されます。
- o 既存のアカウントを認識されていない場合、またはネットワークに精通されていない場合は、ネット ワーク上でMSDと連携され前に、貴社内でご確認をお願いいたします。貴社でAriba Network (AN) ア カウントをお持ちでない場合は、新しいアカウントをご登録ください。
- **Aribaに登録するための情報が記載されたPOを受け取りました。私は何をするべきですか?**
	- ANに登録するための情報が記載されたインタラクティブな電子メールを受け取られた場合は、[スタ ンダードアカウントのTTR承認] セクションの下にある [登録プロセス] タブにある指示に従ってくだ さい。
- **以前からMSDとは取引があるのに、MSDに登録してTRRを承認するよう求めるメールを受け取ったのはな ぜですか?**
	- MSDはSAP Aribaのソリューションを導入により、調達から支払いまでのプロセスの円滑化、エラー 低減、効率的なコラボレーションを図ります。今後、すべての取引はSAP ANを介して行われます。 TRRと必要な手順の詳細については、[登録プロセス] タブと [エンタープライズ アカウントのTRR承 認] セクションをご確認ください。
- **既にMSDのAriba Networkに登録されていると思っていましたが、別のTRRメールが送信されるのはなぜ ですか?**
	- o 混同されることが多いですが、TRRメール (PO/請求書の有効化用)と、サプライヤーライフサイクル パフォーマンス(SLP) (アンケート付き) は、2つの異なる登録です。
		- TRRメールはネットワーク上のサプライヤー様の登録においてMSDからのPOを受信し、そ れに対して請求ができるようにするものです。
		- **サプライヤーライフサイクルパフォーマンスの登録アンケートにより、サプライヤー様は貴 社のプロファイル情報を管理できるようになります**。
- **MSDからのPOが表示されないのはなぜですか?**
	- Ariba Networkで貴社とMSDが紐付いているANID番号と、貴社のご担当者様が認識されているANID 番号が一致していない場合が考えられます。ヘルプデスクにご連絡いただき、問題を解決してくだ さい。
- **ANID番号を既に持っています。TRRメールはどうすればよいですか?**
- すでにANIDをお持ちの場合は、新しいアカウントを作成する必要はありません。電子メールのリンクから 既存のANIDでログインしてください。

**セルフサービスのサポート資料は、Aribaから直接ご 入手いただけます。** [http://supplier.ariba.com](http://supplier.ariba.com/)

ログオンして、サポートおよびトレーニング資料にア クセスできます。または、右上の「?」のアイコンを クリックして[ヘルプセンター]を選択し、サポートラ イブラリを検索してください。

**Aribaサプライヤーサポートサイトのお役立ちヘルプ コンテンツ:**

**[このページ](https://support.ariba.com/Item/view/183459_en?min=0&toolbars=1&gutter=1&popwin=0&footer=1)** にはスタンダードアカウントをご利用にな るサプライヤー様向けの主要な記事と情報へのリンク (多言語)が含まれています。

**このトレーニングビデオは、よくある問題や質問をカ バーしています-** AribaNetwork-スタンダードアカウン [トのファンクショナルトレーニングビデオ](https://support.ariba.com/item/view/188046)

ADAPT[ラーニングサイトは](https://support.ariba.com/adapt/ariba_network_supplier_training/)、Aribaを使用するサプラ イヤー様をサポートするようにデザインされています (多言語)。

スタンダードアカウント [ビデオチュートリアルの](https://cdnapisec.kaltura.com/html5/html5lib/v2.86/mwEmbedFrame.php/p/1921661/uiconf_id/31736811?wid=_1921661&iframeembed=true&playerId=kaltura_player_1507216725&flashvars%5bstreamerType%5d=auto&flashvars%5bplaylistAPI.kpl0Id%5d=1_qh2goflw)再生 リスト

### **請求書の提出手順は、お使いのAribaアカウントによ って異なります。**

- 1. スタンダードアカウントで登録されているサプ ライヤー様の場合は、電子メール中の[注文の処 理]ボタンの手順に従って請求書を送信いただく 必要があります。以下のリンクは、サプライヤ ー様が直接アクセスできるFAQです。 Ariba Network Standardアカウントで注文を処理する [にはどうすればよいですか?](https://support.ariba.com/Item/view/171099)
- 2. エンタープライズアカウントで登録されている サプライヤー様の場合は、Ariba Networkアカウ ントにログインして、POベースの請求書を提出 いただく必要があります。

請求書が電子メールで弊社サポートチーム(BSC)に送信 または郵送されると、Ariba経由で送信いただくような お願いとともに貴社に返送されます。

サプライヤー様からの最も多い2つの質問についての ヘルプ:

注文書が見[つからないのはなぜですか?](https://support.ariba.com/Item/view/154523)

請求書が拒否[されたのはなぜですか?](https://support.ariba.com/Item/view/117381)

# **スタンダードアカウントユーザー様向けのご参考資料**

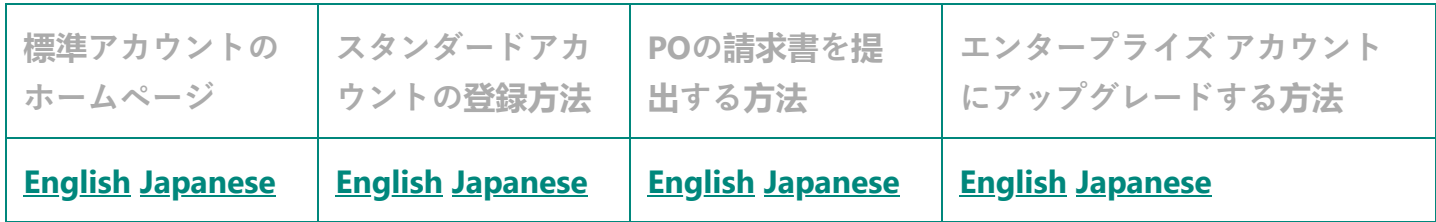

**SAP Aribaを使用されるサプライヤー様向けのサポートリソース**

テクニカルサポート(パスワードのリセットなど)については、以下のAribaテクニカルサポートにお問い合わせ ください。

**日本を含むアジアパシフィック-Aribaアカウントの構成とAribaテクニカルサポート:** お問い合[わせ](https://connectsupport.ariba.com/sites/Company?ANID=AN01437590482SEA&h=cxTftfGeTe6seytuuOxmrA#Enablement-Inquiry)

請求書と支払いの問題については、こちらのヘルプデスクにご連絡ください。

- $e \times -1$ : financesupport@msd.com
- 電話: 03-6272-2002
- 営業時間: 月 金 9:00-18:00

業務取引開始のサポートリクエストについては、以下にお問い合わせください。

**日本を含むアジアパシフィックサプライヤーイネーブルメントチーム :** [jcap\\_enablement@msd.com](mailto:jcap_enablement@msd.com)

多くのサプライヤー様は、Aribaのスタンダードアカウントとして設定されます。MSDがAriba本稼働後にサプラ イヤー様に発行される最初の発注書(PO)には、「Process Order(注文の処理)」へのインタラクティブなリン クが含まれています。このリンク先で、AribaでMSDとの取引を開始する方法についてのガイダンスをご覧いただ けます。サプライヤー様がすでにAribaユーザーである場合は、既存のアカウント情報を使用してログインするだ

けで、システムはMSDをAriba Networkプロファイルに自動的にリンクします。ユーザーでない場合、システムは サプライヤー様にサインアップいただくようご案内します。